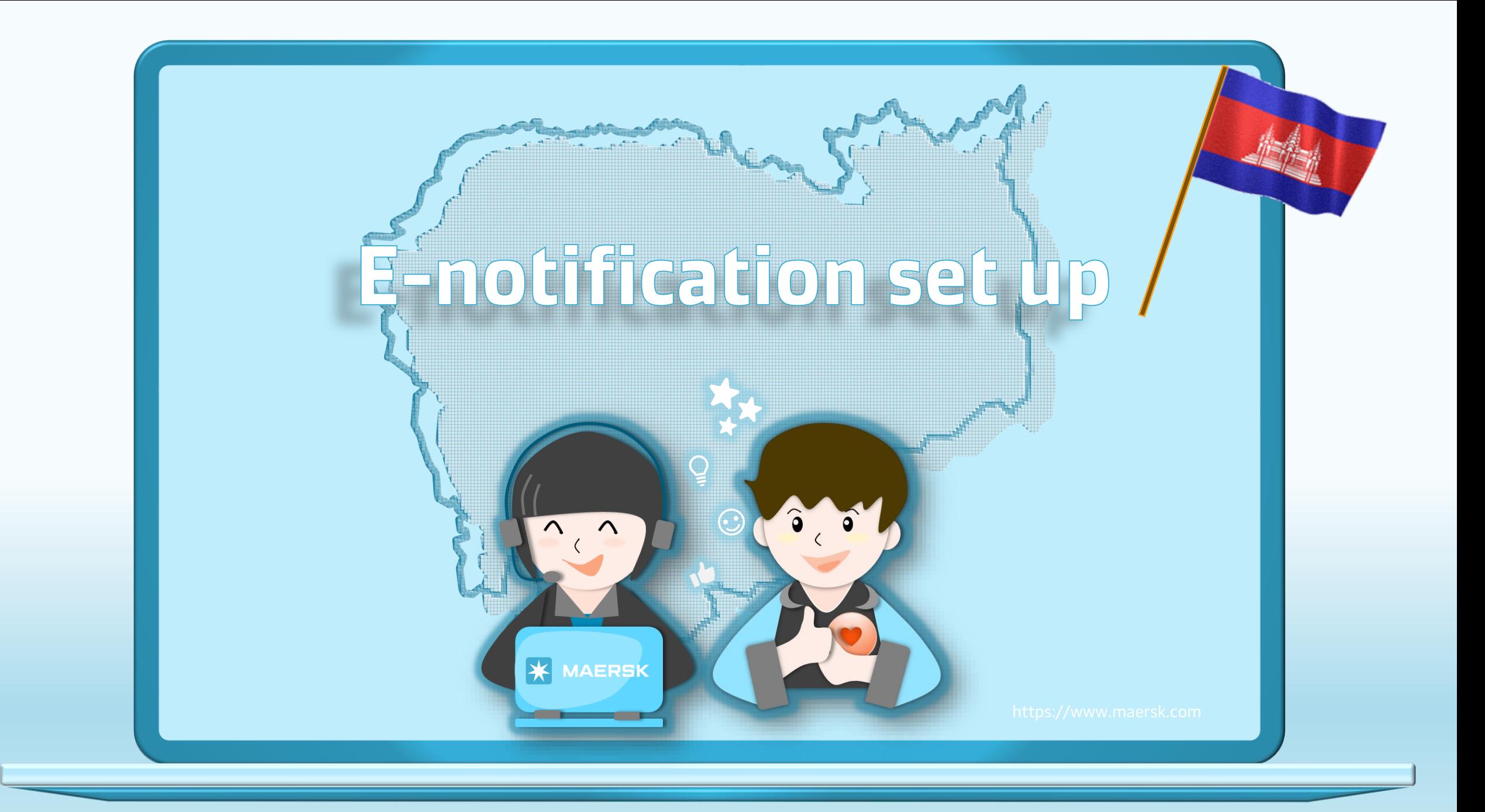

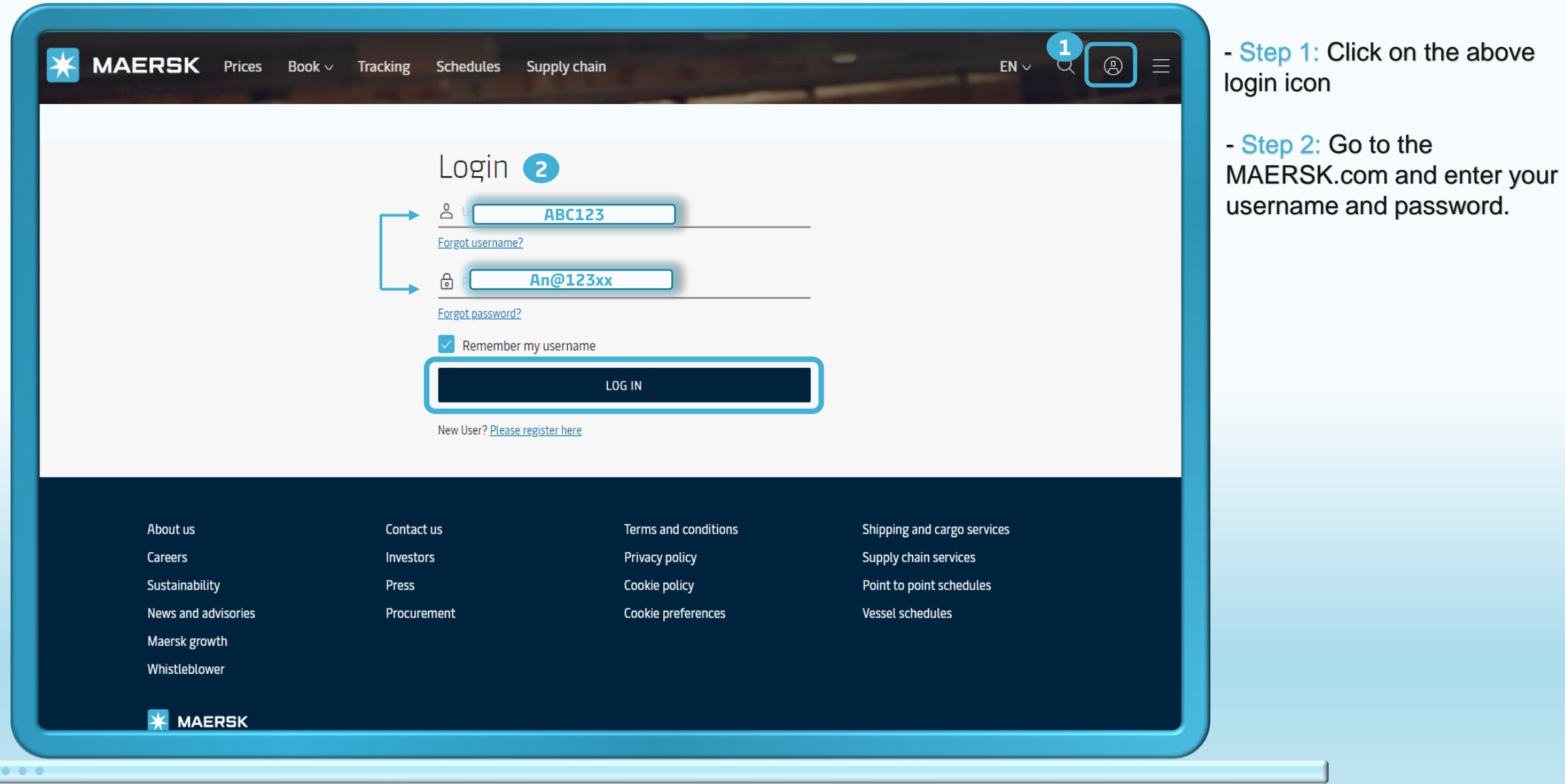

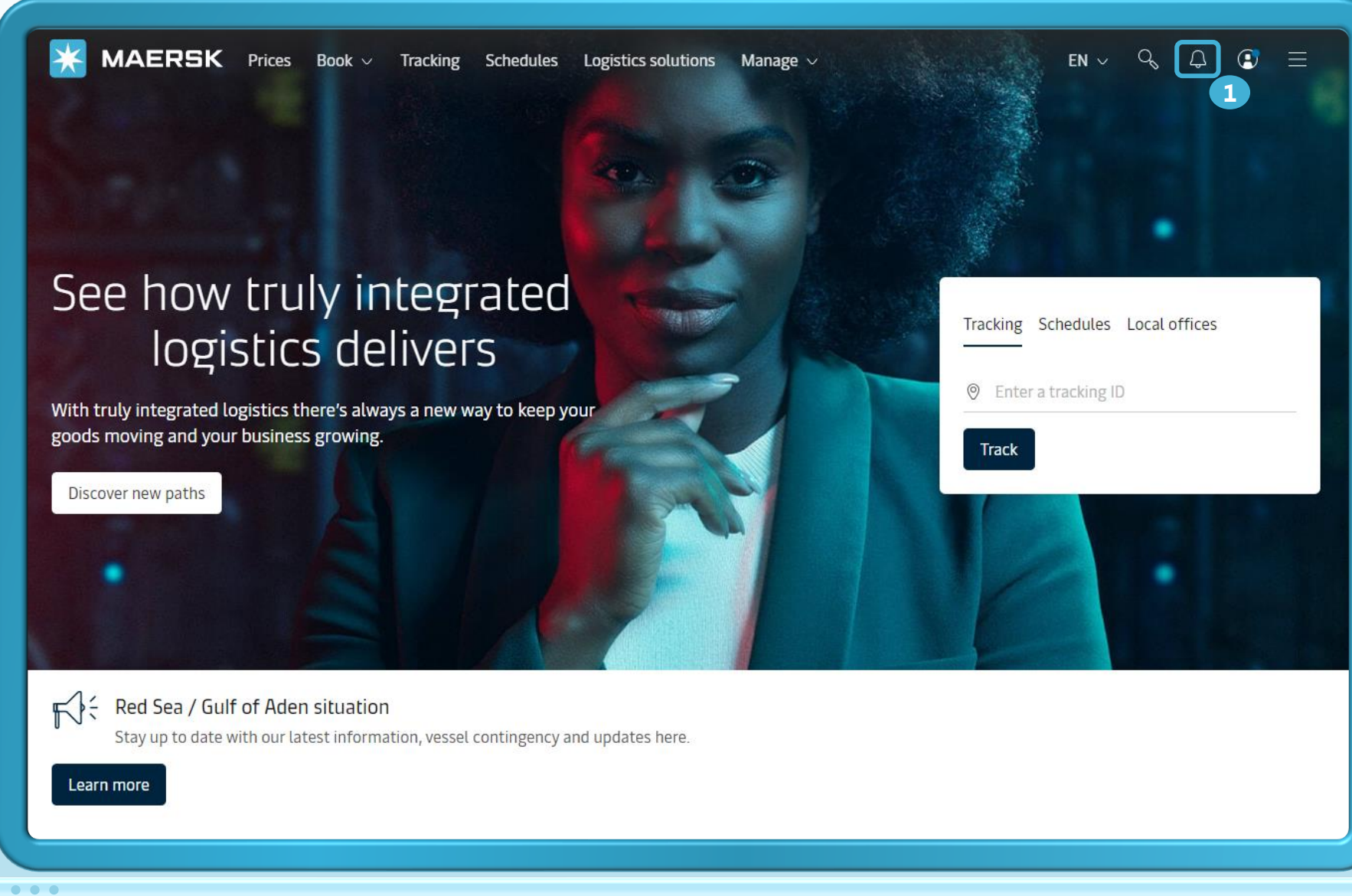

- Step 1: After you login, then click to icon  $\bigcirc$  to set up notification

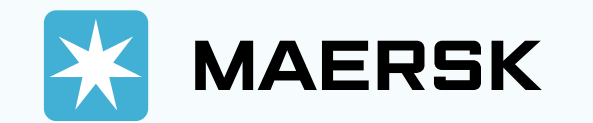

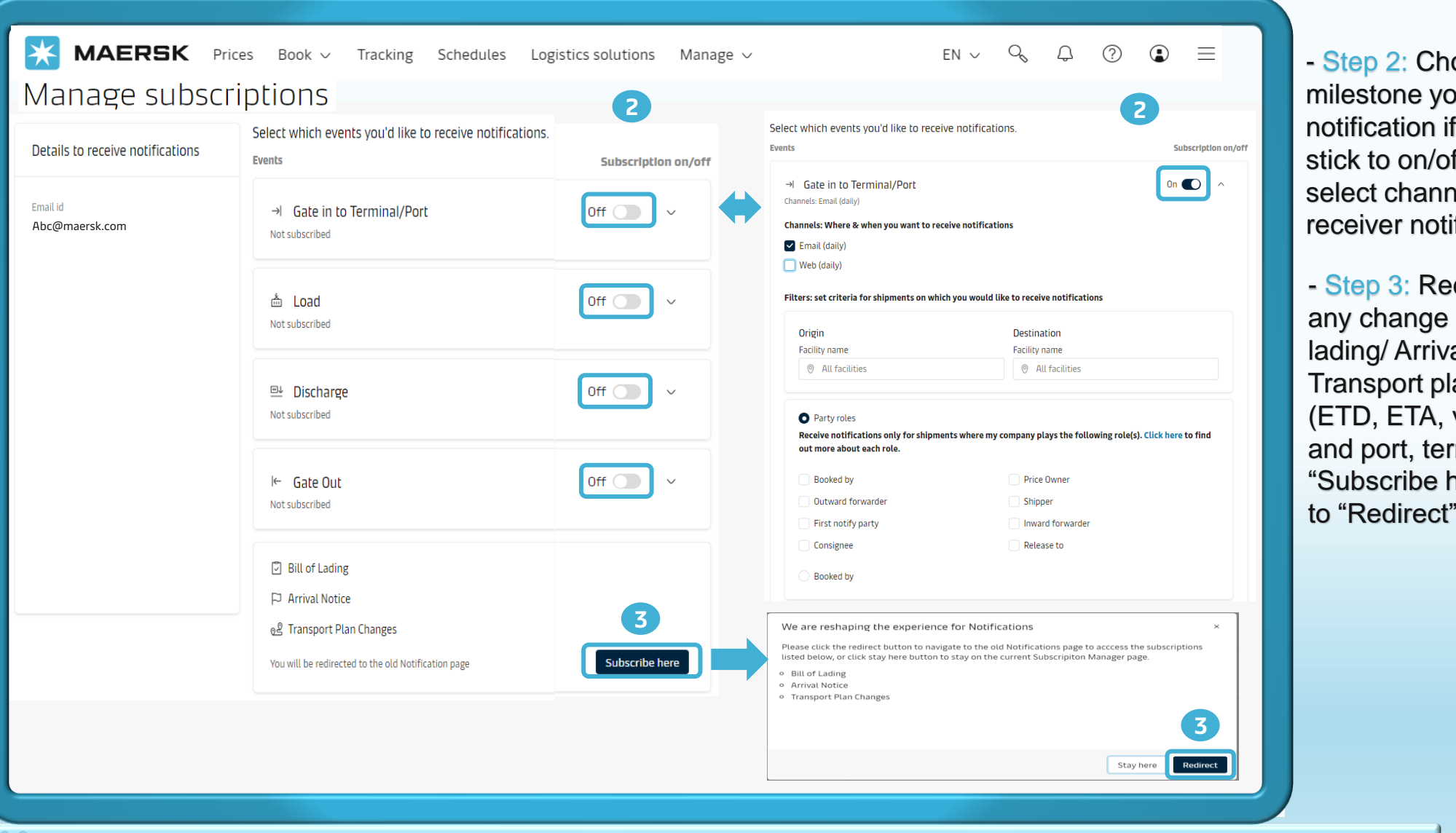

oose which ou want receive any changing by ff button. Then hels and party ification

ceive notification about bill of al Notice/ an Changes vessel voyage minal. ) by click to nere". Then click to "Redirect"

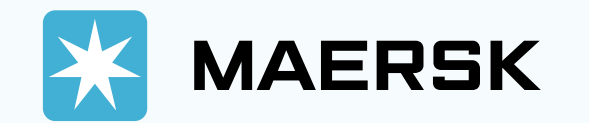

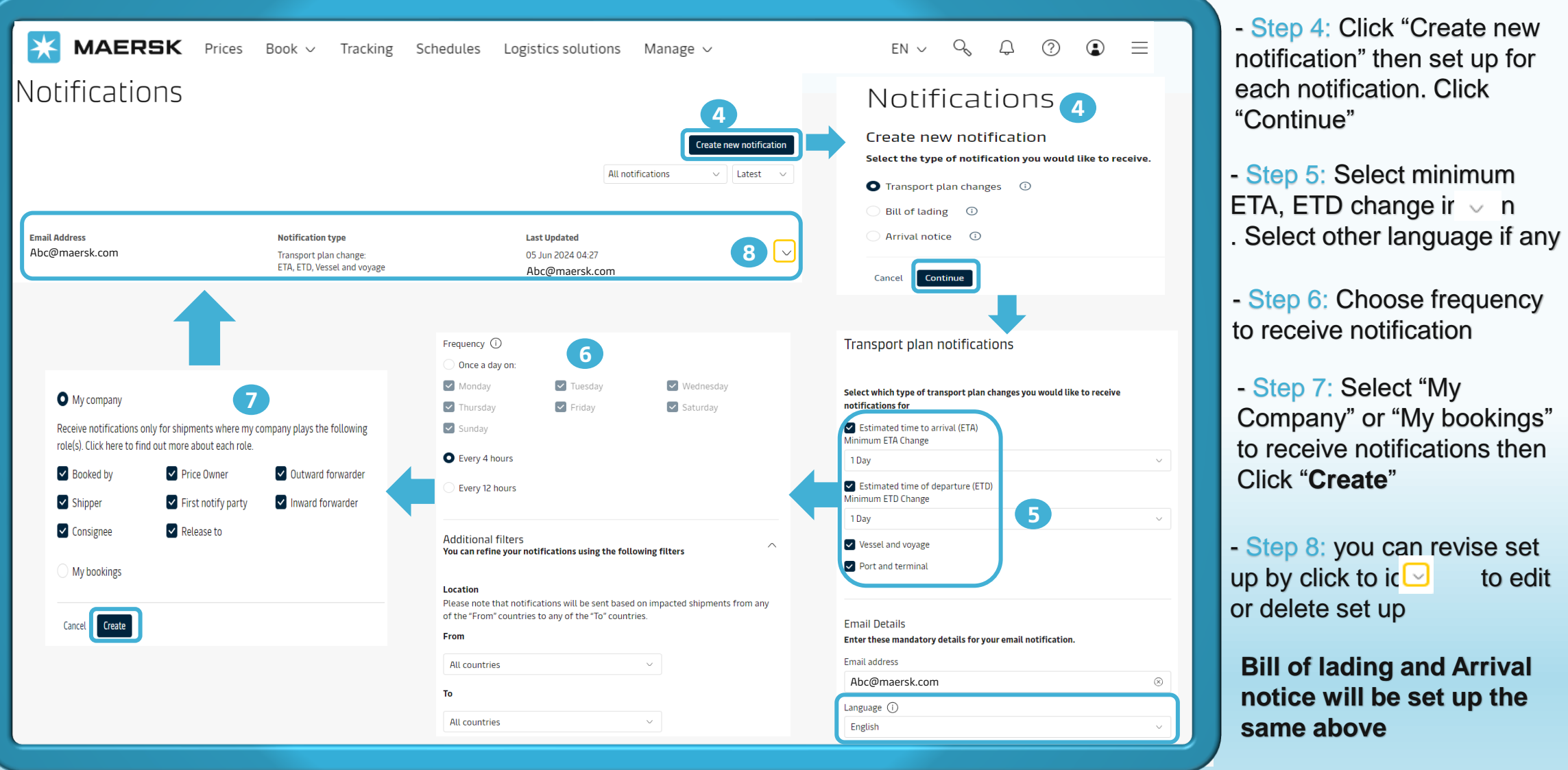

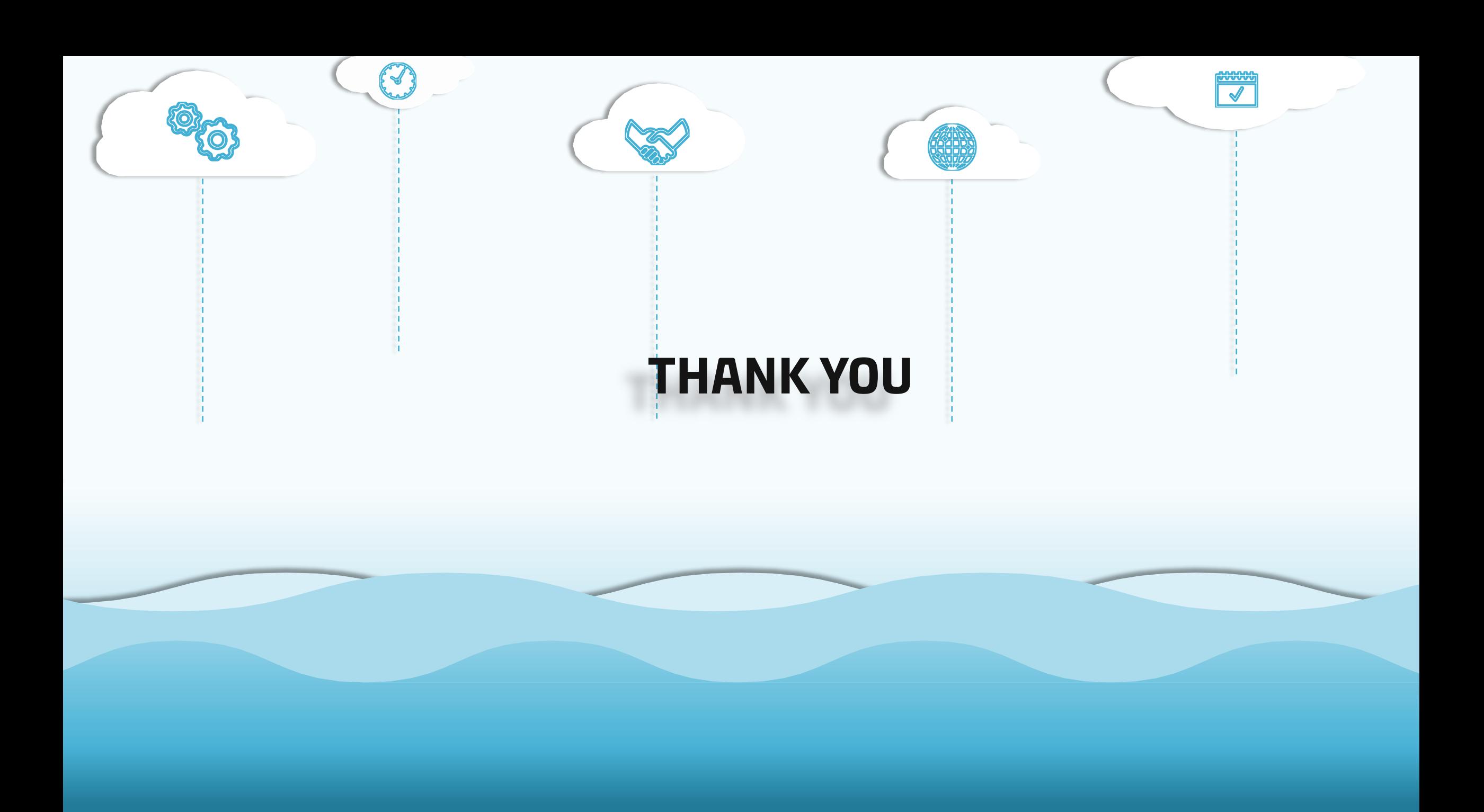